Information Technology Services

# Connecting to Billiken Wired **Registering your device to the Residential Network at SLU**

**NOTE: Before registering, please be logged in with admin rights and plugged into a wired network.**

- **1. Open a web browser, go to Resnetreg.slu.edu**
- **2. Check the SLU acceptable Use Policy box and Click Next, F1**
- **3. Log-in with SLU Net ID and SLU Net Password, Click Continue, F2**
- **4. Click Register This Device**
- **5. Click Download**
- **6. Once downloaded, double-click the downloaded application**
	- **a. The application can be found on the bottom right of your web browser or in your downloads folder.**
	- **b. For Macs, the application is called XpressConnect located in the downloaded zip folder**
	- **c. For PCs the application is called NetworkWizard**
- **7. The program should start running automatically, at the end of the scan, a pop-up will say either passed or failed, F4**
- **8. If the computer passed, the user can access the internet now.**
	- **a. If the computer fails, you will need to follow steps 1 – 7 after resolving the errors**
	- **b. Please reference the Troubleshooting Guide for detailed instructions on resolving errors**

# **Supported Operating Systems:**

Windows 7 or higher

Mac 10.8 or higher

### **Supported Web Browsers:**

Firefox or Chrome, only

### **Frequently asked questions:**

# **Getting a time out error?**

 **Make sure to use Chrome or Firefox, clear your cookies and cache, restart your browser and try registering again.** 

# **Trying to register a gaming console?**

- **Please choose Register a Different device, and enter the MAC address of your gaming device.**
- **Please keep gaming to the wired network only and hosting games over the network is not permitted.**

# **Have a device that does not have a web browser?**

 **Find the MAC (or physical) address of your device, and use the Register a different device option on F3.** 

# **Having Problems registering?**

 **Call the ITS Help Desk at 977-4000 or see the Student Service Desk located in BSC 137.** 

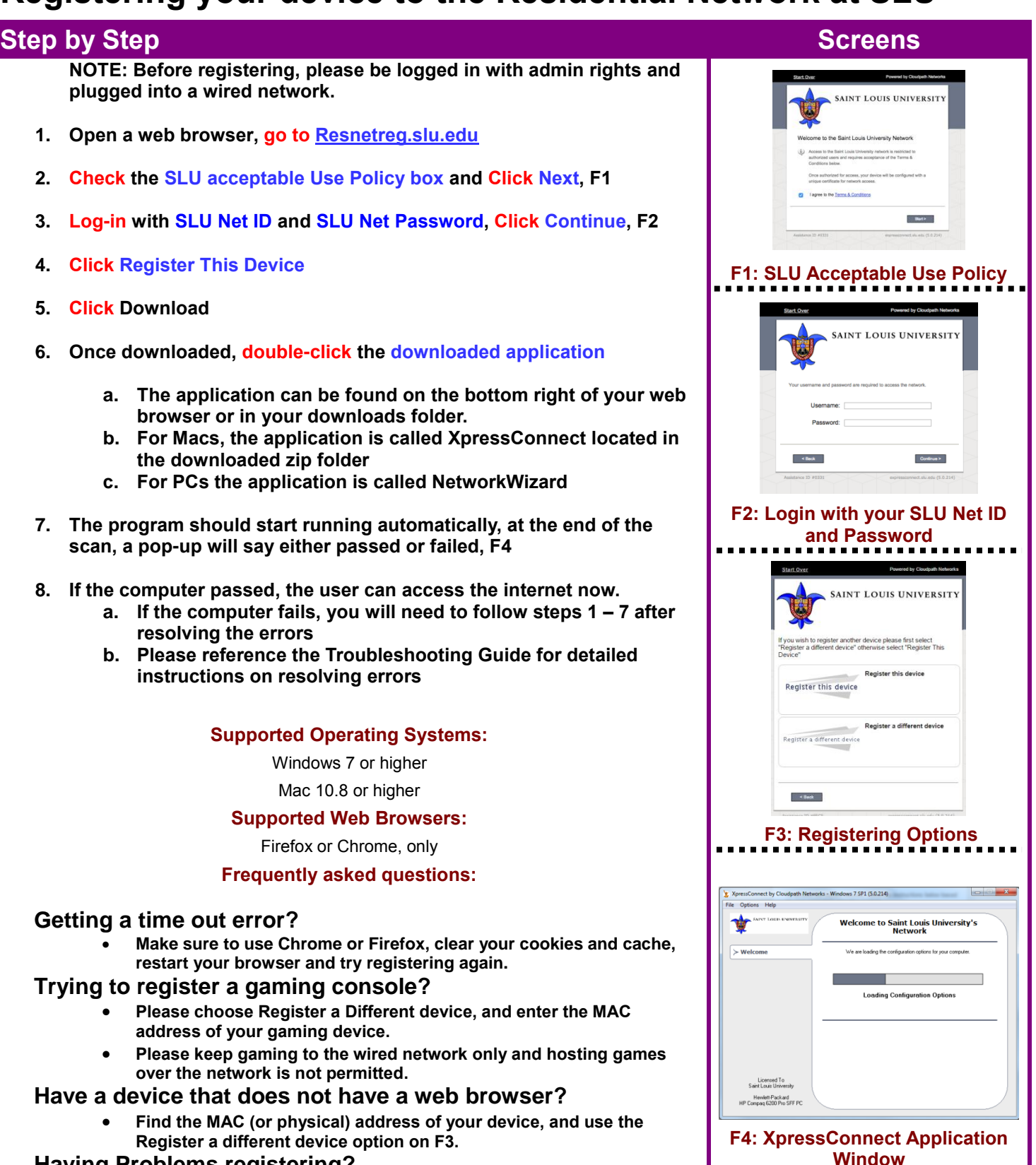